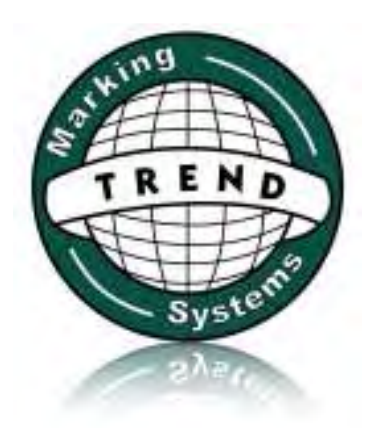

# User Guides

Additional instructions and guides for the Handheld Inkjet Marker

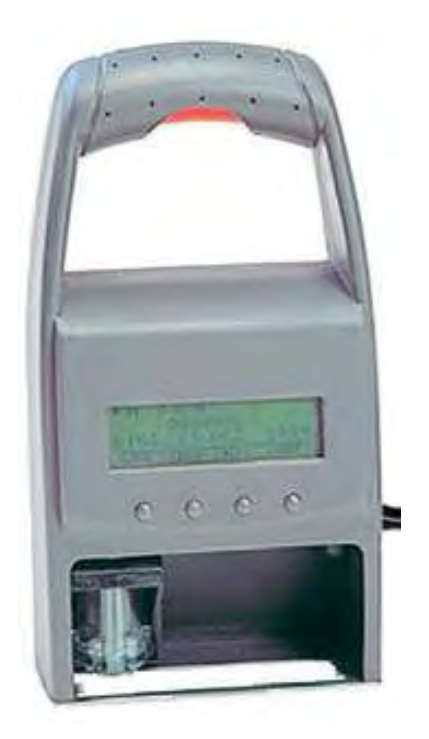

These user guides are provided as additional clarification for the operation of the jetStamp inkjet markers. For more comprehensive instructions please refer to the manufacturer's user manual

# **Changing messages using the provided software "PCSet Easy"**

#### **This relates to messages:**

**- positions #26-29. (P:26, P:27, P:28, P:29) (older model with preset messages)** 

**- positions #01-10. (P:01, ….., P:10) (newer model without presetmessages)** 

In order to change the jetStamp messages using the provided (PC only) software, the following procedure should be followed.

- **a) Plug-in the cables to the PC and the jetStamp charging station**
- **b) Place the jetStamp in "Transfer mode"**
- **c) Program the message using the PC Set Easy software**
- **d) Transfer the message to the jetStamp**

### **a) Plug-in the cables to the PC and the jetStamp charging station**

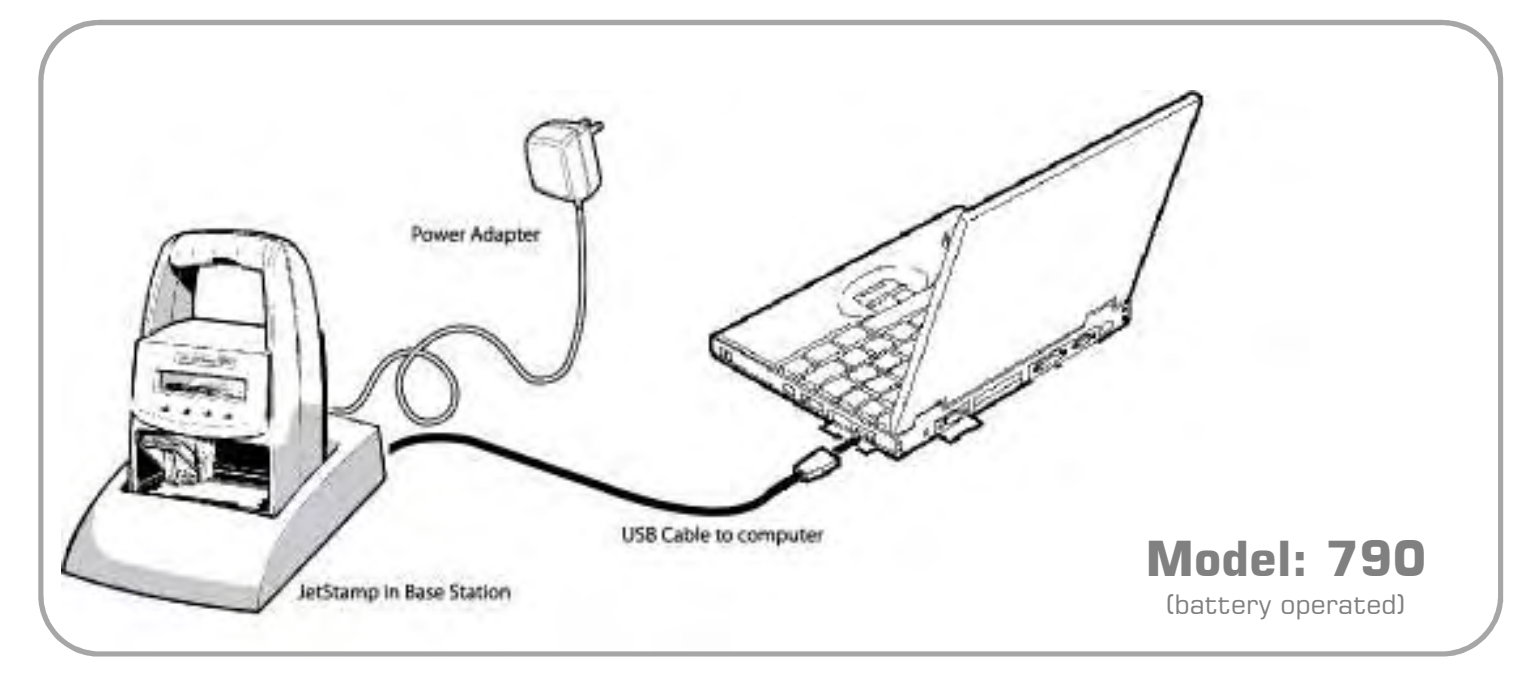

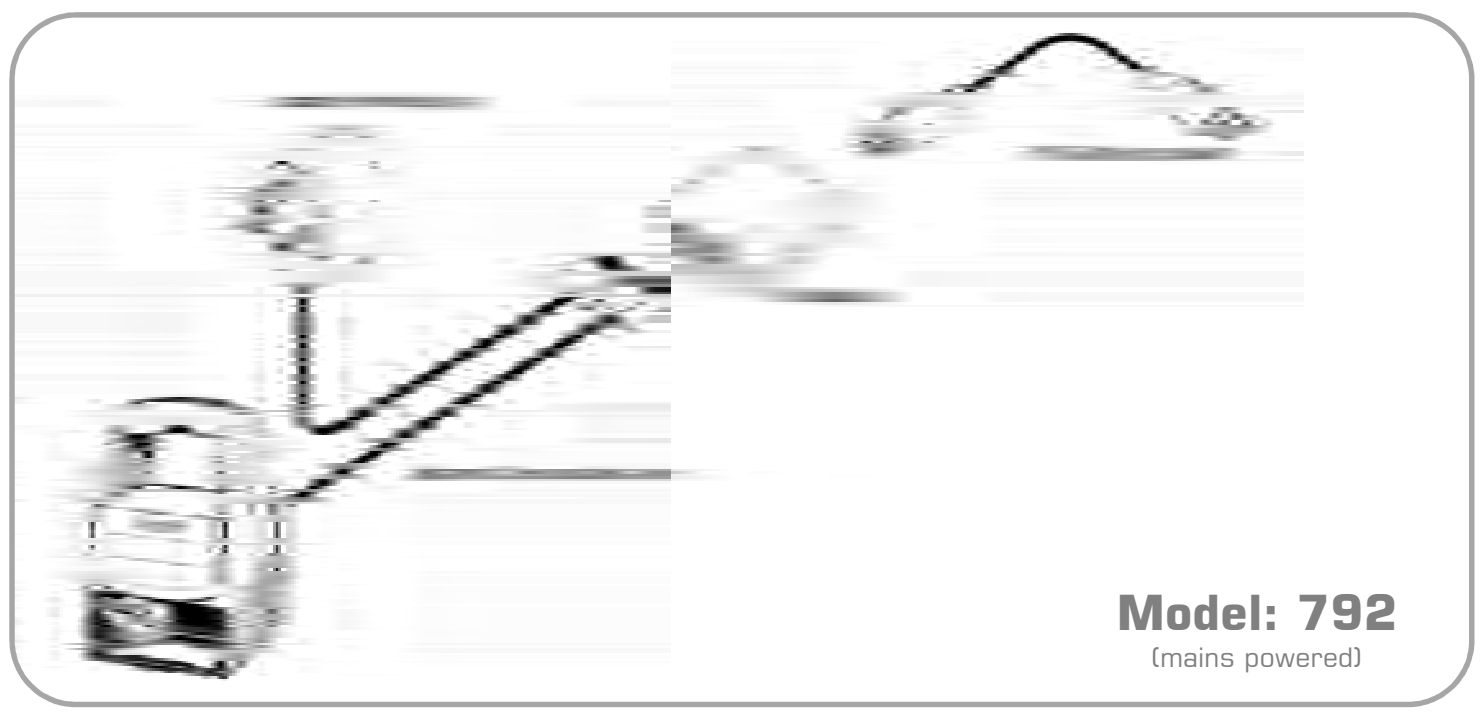

PO Box 1311 Castle Hill NSW 2154 Australia TEL: (02) 9629-9535 FAX: (02) 9629-7535

INTERNET: www.trendmarking.com.au EMAIL: trend@trendmarking.com.au

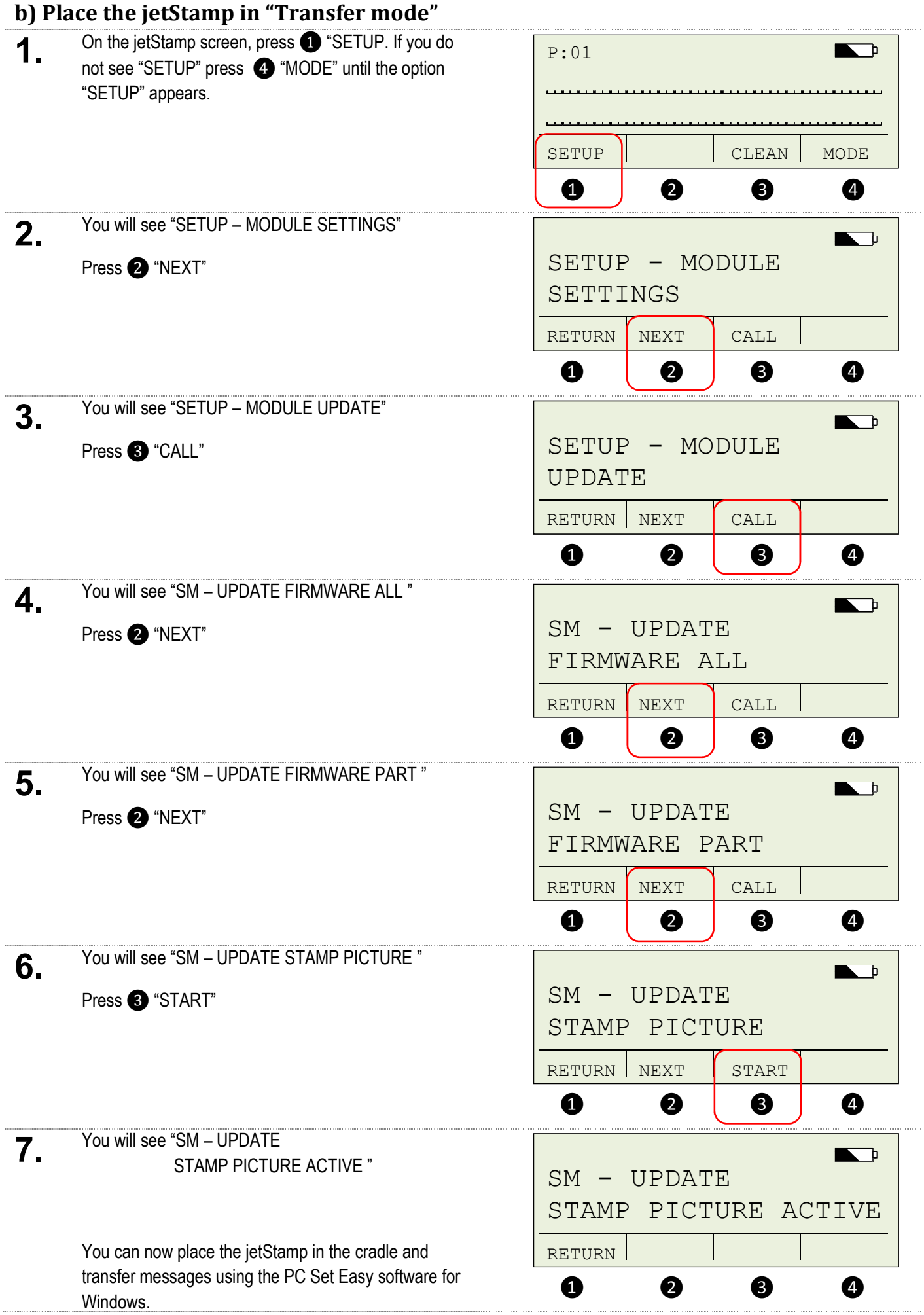

### **c) Program the message using the PC Set Easy software**

This is achieved using the supplied "PC Set Easy" software. Install and open the software to begin. Note, this is a brief guide only. For more detailed instructions choose "Help" from the PC Set Easy menu.

- **1. 1.** Type your text in the text area provided, eg; **"TR3205 S6 X 12"**
	- **2.** Drag the pen icon underneath the text area to an available box

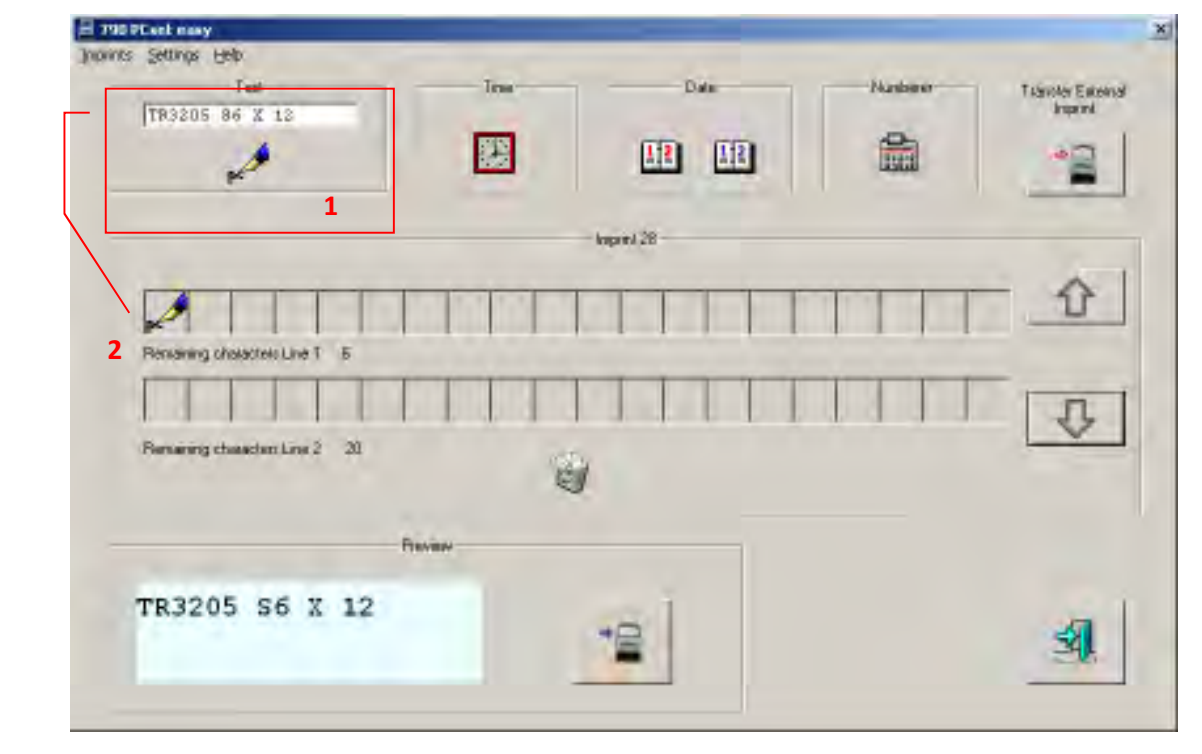

- 
- **2. 3.** Re-type the text "SN:" in the edit box and drag the icon to the bottom line
	- **4.** Double-click the "Numberer" icon and choose the number of digits in your serial number. Now drag the icon to a spare box.
	- **5.** Note: The **5** "Up Down" arrows allow you to program 4x different messages. These will be messages #01 – #10 on the JetStamp

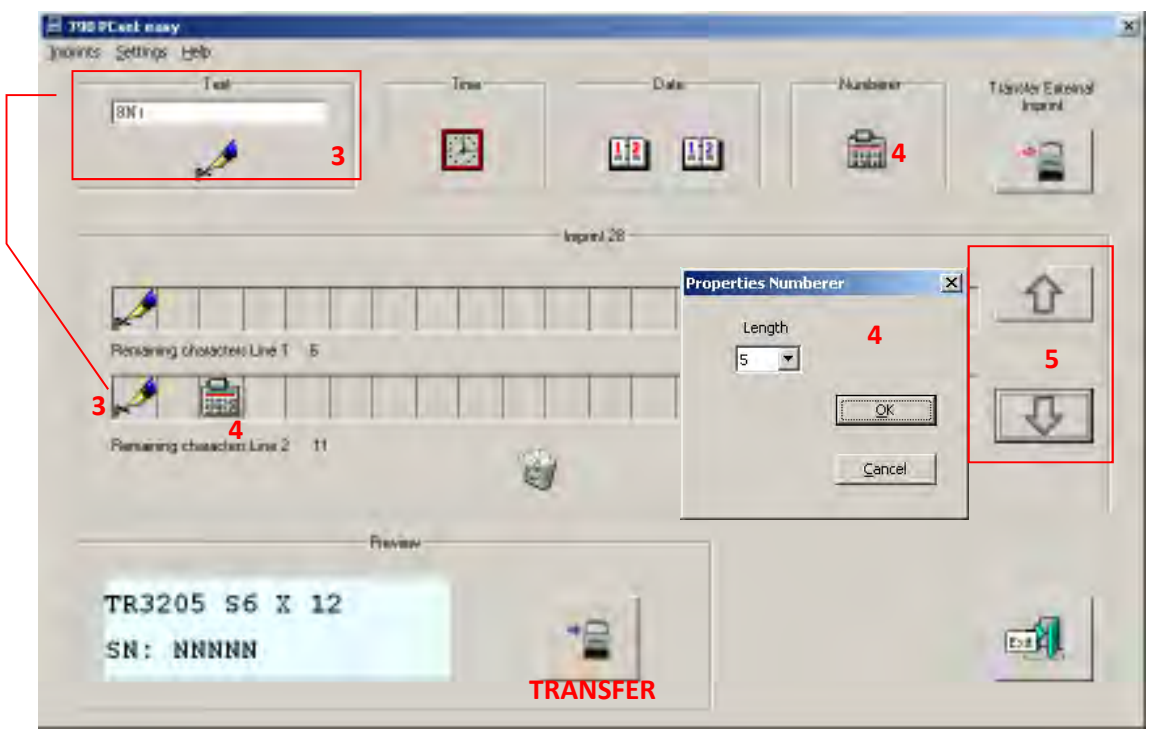

\* Note that the preview will update to reflect the message entered

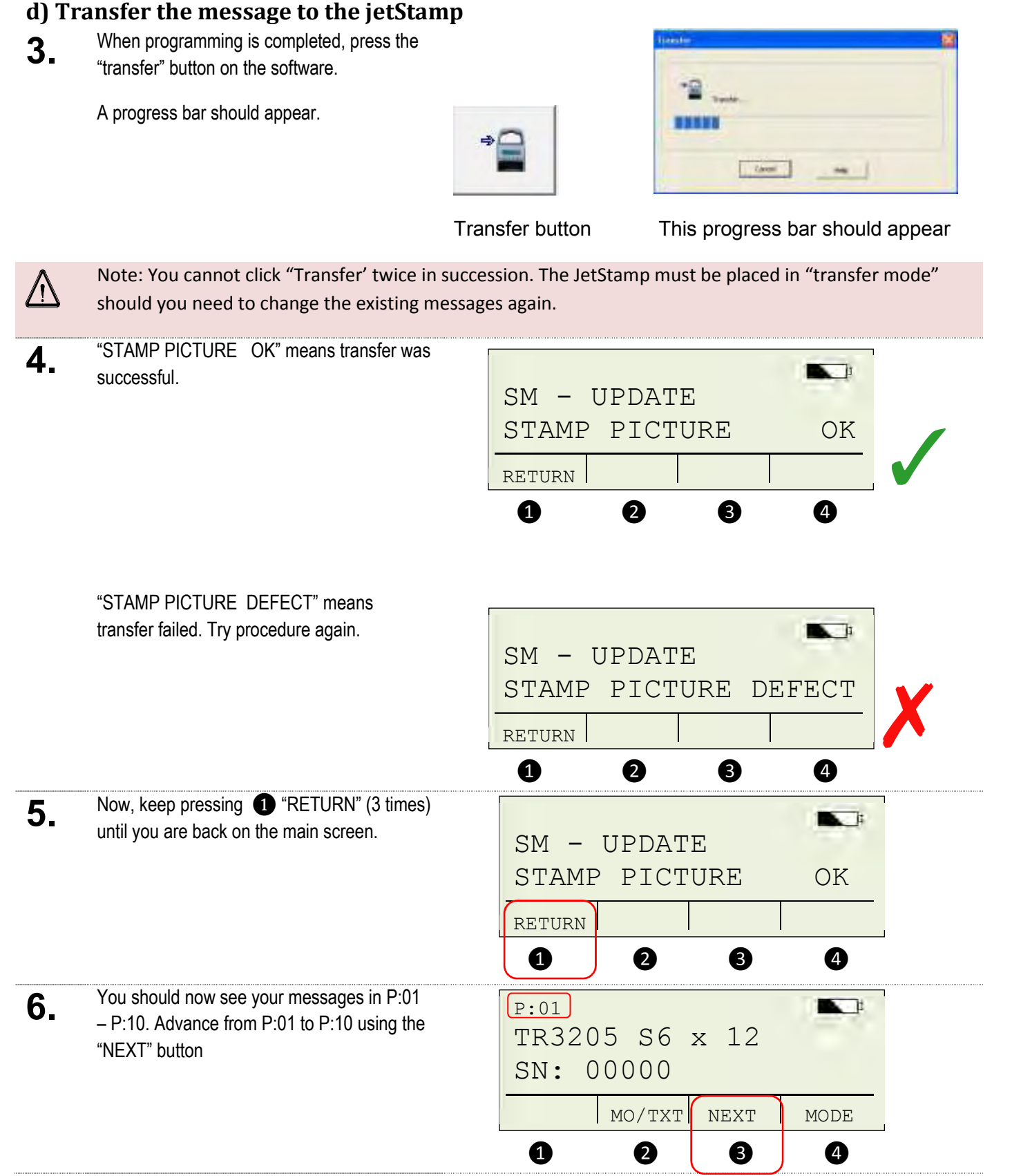

## **Changing message manually on the Handheld Inkjet**

### **This relates to messages positions P:01-P:10 (newer models) or P:26-P:29 (older models)**

A simple message can be created and modified without connecting to a PC and employing the PCSet Easy software. In some cases, where only a single character needs to change, this can be a faster way to quickly change your code.

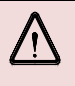

Messages created via the PCSet Easy software cannot be modified using this method. Using the PCSet software to load messages will override and clear all manually entered messages.

- **(A) Initial message entry**
- **(B) Editing a message created in step (A)**

### **(A) Initial message entry.**

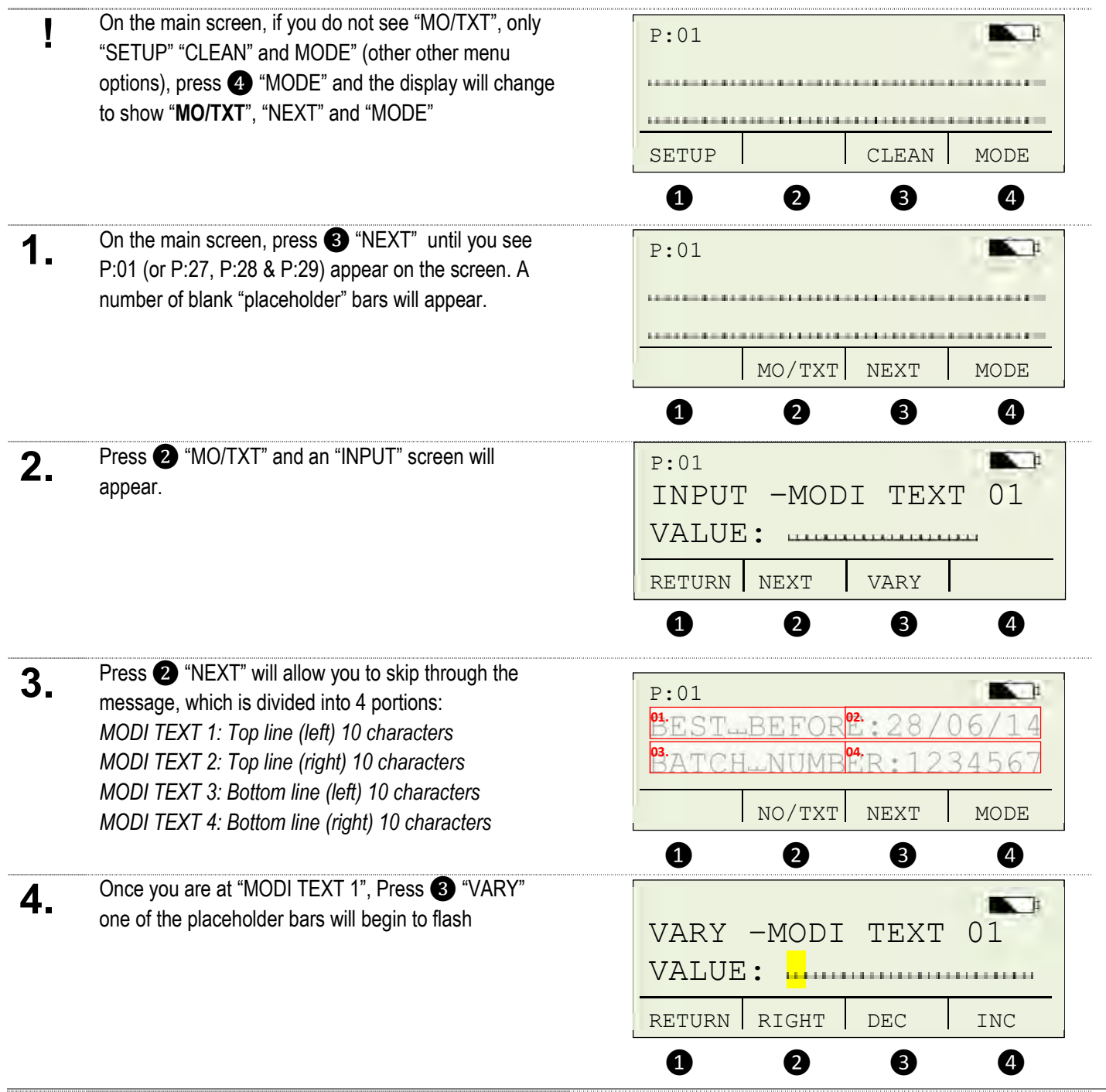

PO Box 1311 Castle Hill NSW 2154 Australia TEL: (02) 9629-9535 FAX: (02) 9629-7535

INTERNET: www.trendmarking.com.au EMAIL: trend@trendmarking.com.au

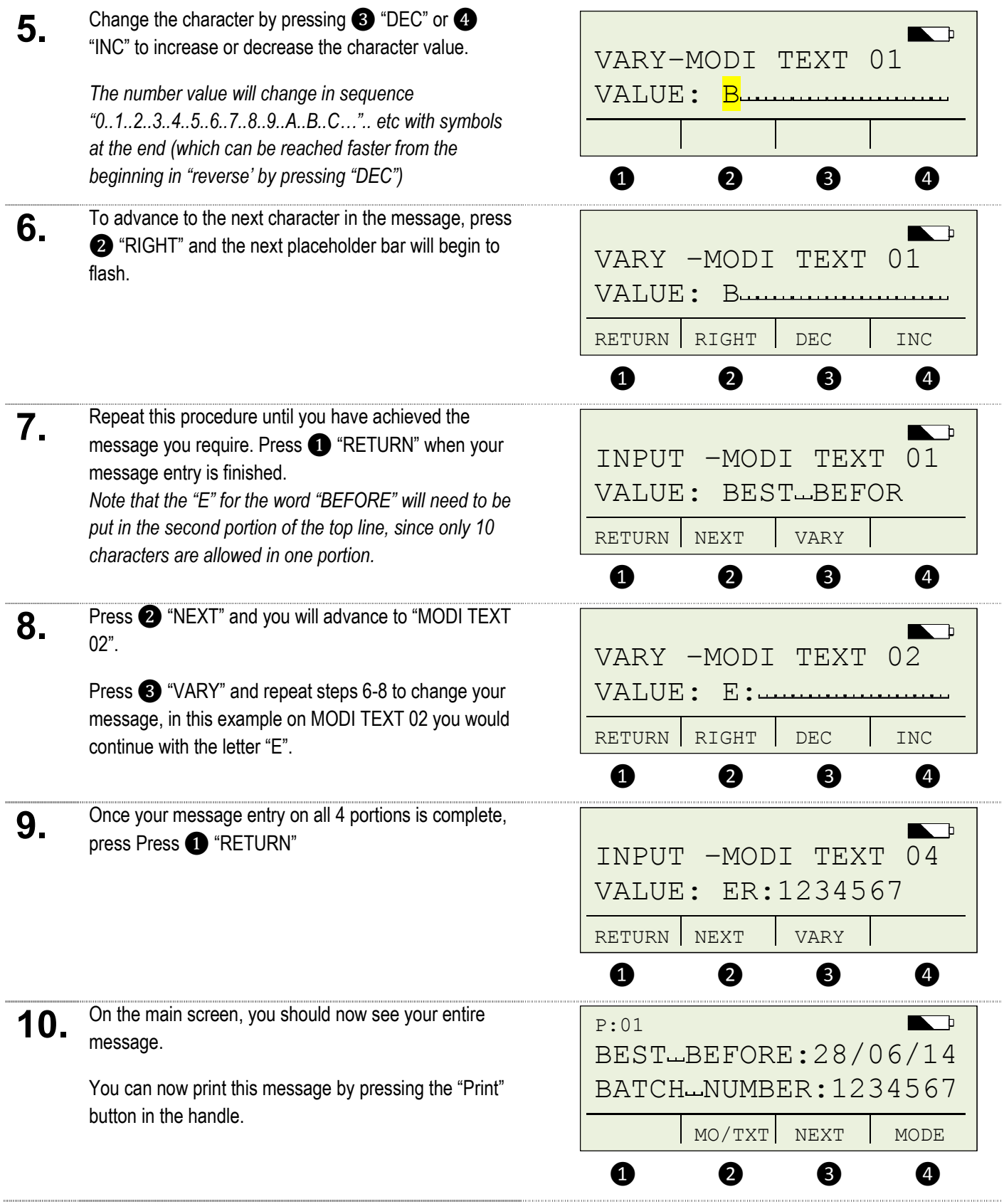

# **(B) Editing message created in step (A)**

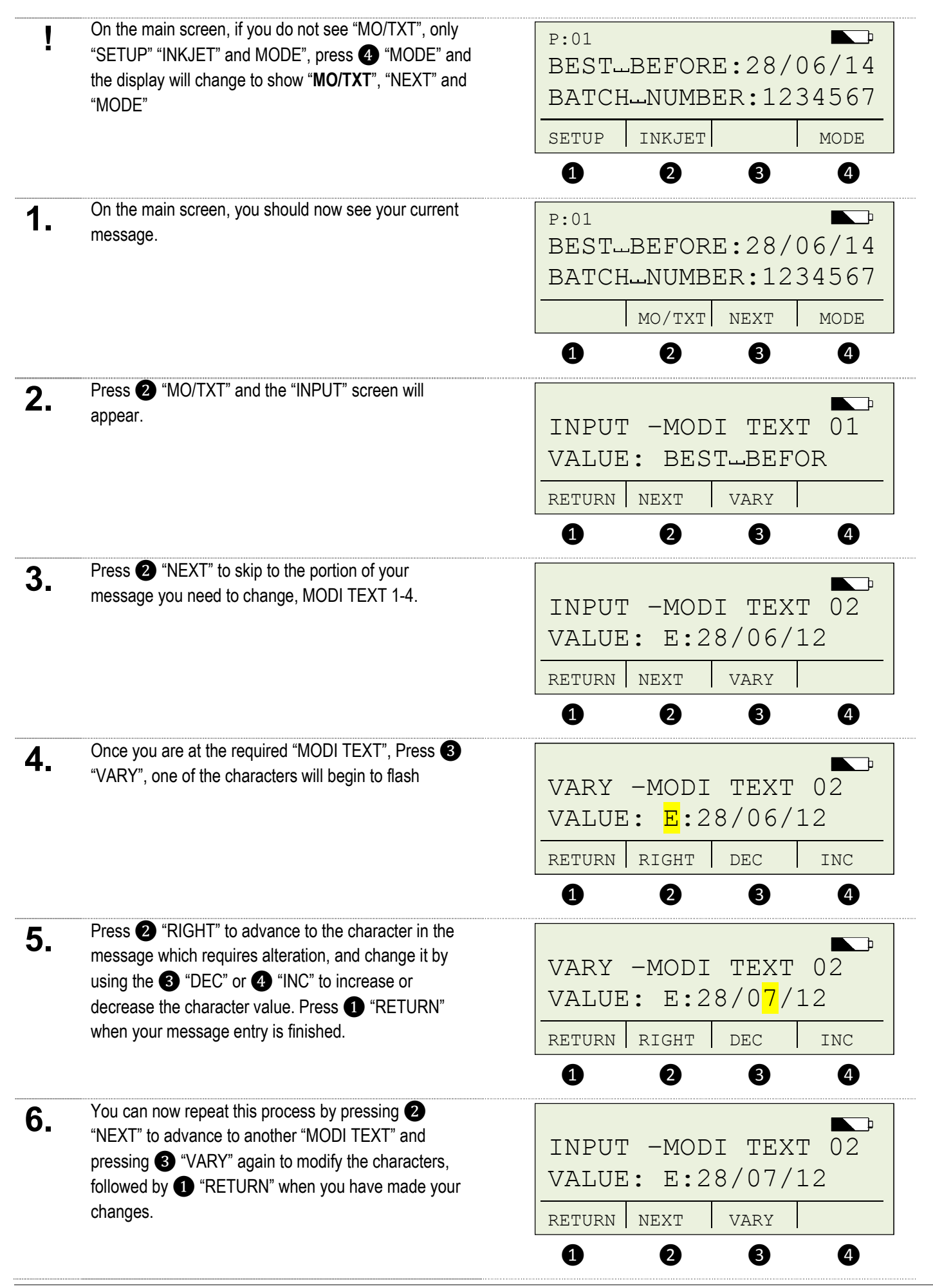

PO Box 1311 Castle Hill NSW 2154 Australia TEL: (02) 9629-9535 FAX: (02) 9629-7535

INTERNET: www.trendmarking.com.au EMAIL: trend@trendmarking.com.au

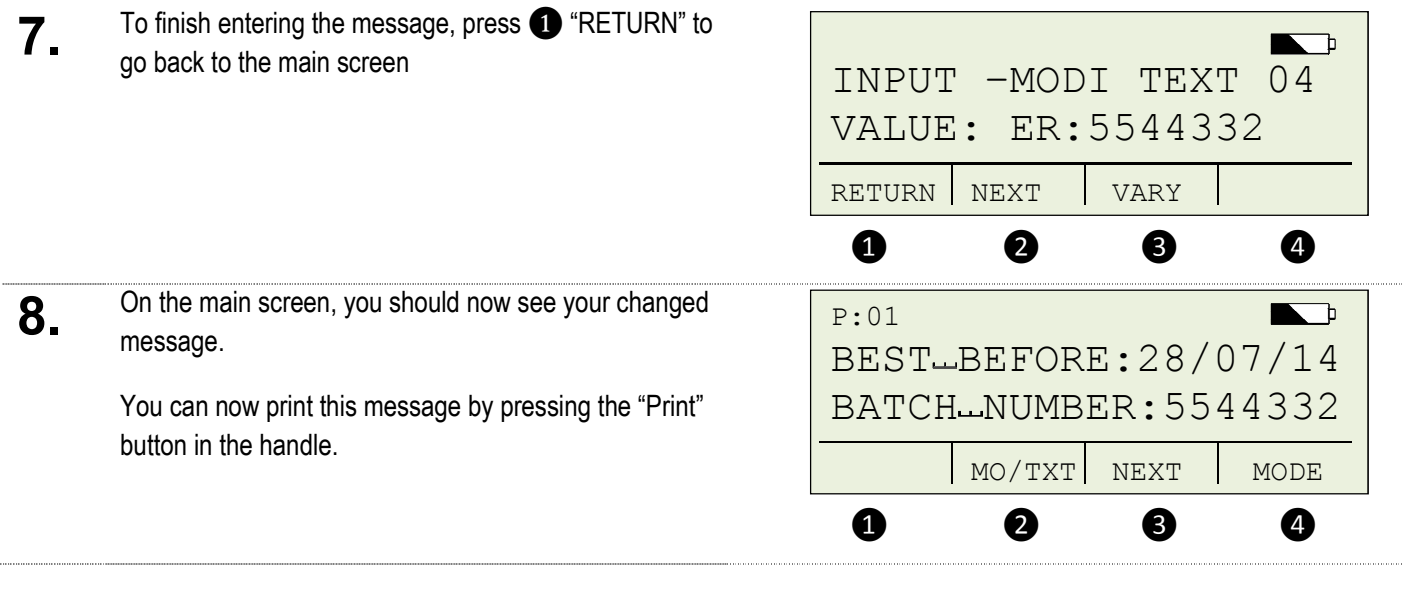

Messages created via the PCSet Easy software cannot be modified using this method. Using the PCSet software to load messages will override and clear all manually entered messages.

 $\triangle$ 

### **Maintenance for the MP2-BK non-porous ink cartridge**

The MP2-BK black ink cartridge contains a solvent-based "fast-dry" non-porous ink formulation designed to dry on a surface via evaporation. Consequently, this cartridge requires more maintenance than an ordinary water-based cartridge designed to dry via absorption into a porous material like paper.

### **New cartridges:**

Ink cartridges are shipped from the factory sealed in a foil bag and placed in a nozzle sealing cartridge clip.

### **Using a cartridge for the first time**

There should be no "activation" required. Simply remove the cartridge from the clip and insert into the printer.

\* MP2-BK ink is a dye-based ink and will appear as coloured from black to shades of grey according to the material being printed upon.

\*\* The MP2-BK ink is alcohol-based and may not adhere to all materials with the same strength.

### **Darker printing**

For a bolder/darker print, navigate to "MODE>SETUP>MODULE SETTINGS>DOUBLE PRINT" then selecting "VARY>ON". This will cause the printer to make 2 passes with each trigger button press.

### **Maintaining an opened cartridge**

After opening, the cartridge should be used up as quickly as possible until depleted. Gradually after opening, the cartridge will begin to "dry out" and the print quality will begin to deteriorate. How quickly the cartridge deteriorates depends on the individual circumstances/environment.

#### **Return the inkjet to it's cradle**

When idle, the inkjet should be returned to it's cradle. Whilst in it's cradle, the inkjet will remain in an intermittent cleaning cycle which will slow the drying out of the cartridge.

#### **Place the cartridge in the storage clip and return to bag.**

For longer term storage (a few hours/overnight/long-term), the cartridge should be placed in the storage clip and returned to the foil ziplock bag. Please store the cartridge in a cool place out of direct sunlight.

### **Restoring a cartridge**

There is no guaranteed fix for a cartridge once deterioration begins. However, the steps outlined below have had much success in restoring print quality to cartridges.

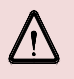

IMPORTANT: Ink spillage/leakage may occur. Wearing protective disposable gloves, protective eyewear and clothing is recommended. Work in a well ventilated area.

These steps should be followed in sequence. For example, if you try **(a)** and still encounter print quality issues, then try **(b)** – if still problems then try **(c)** etc.

 **Short periods of dryout/small print quality issues**

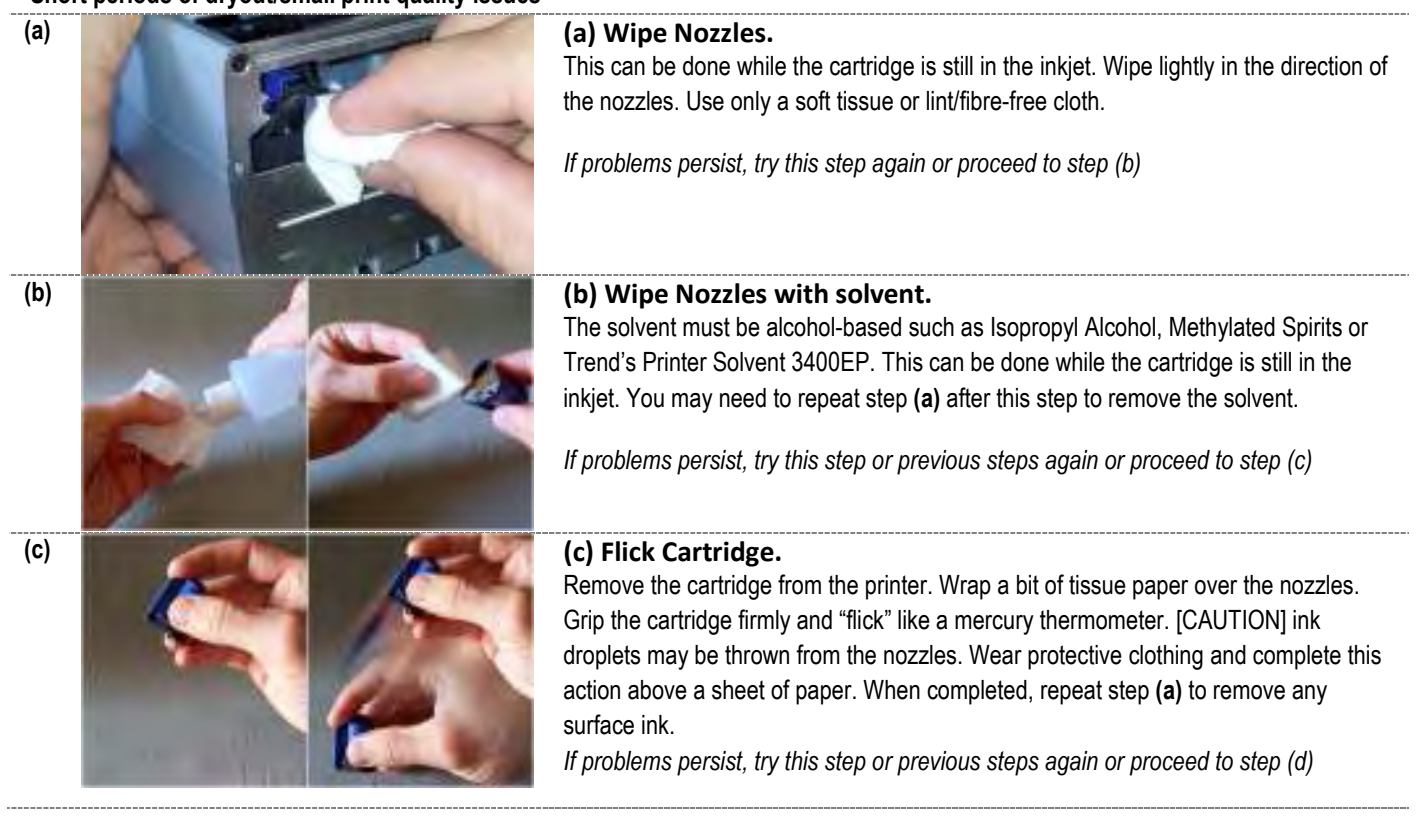

If these steps do not resolve the problem, but improvement is noticed – then you may need to repeat any of these steps to get further improvement. If insufficient improvement is seen, then you will need to take further action.

#### **Longer periods of dryout/persistent print quality issues**

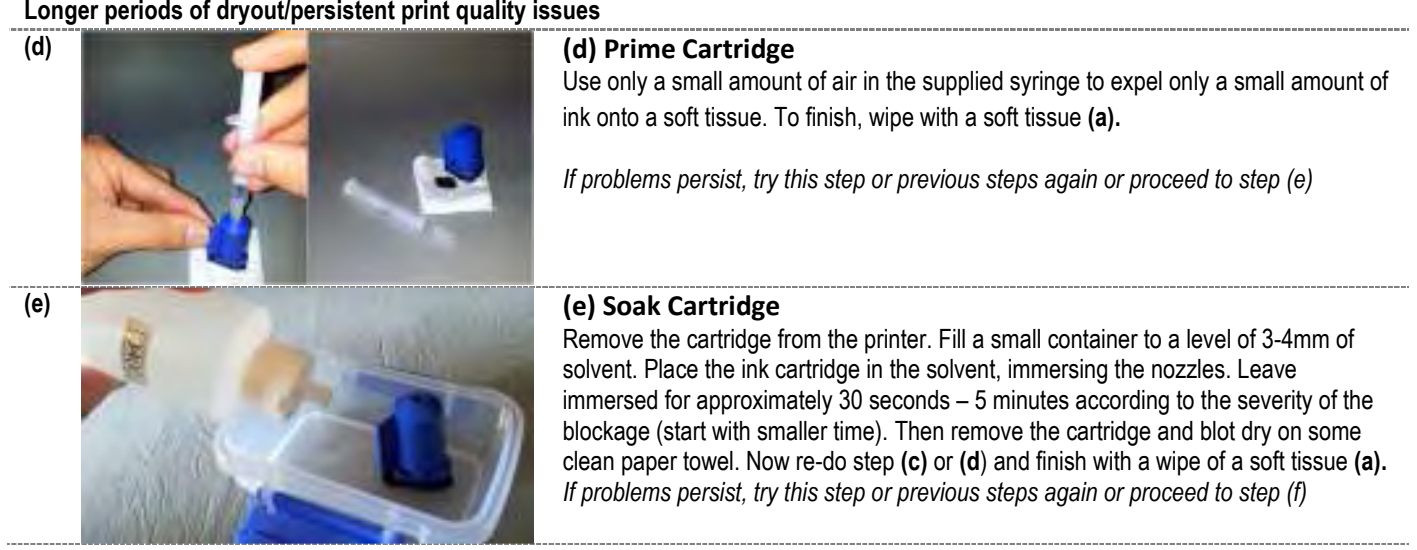

You may need to repeat these steps until improvement is seen. The longer dried nozzles on cartridges are left, the more difficult it will be to restore them. Some cartridges may have deteriorated beyond repair. Cartridges that are left opened for a long period will likely be unrestorable.

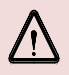

**The solvent must be alcohol-based such as Isopropyl Alcohol, Methylated Spirits or Trend's Printer Solvent 3400EP. Do NOT use water, acetone or other unknown solvents.**